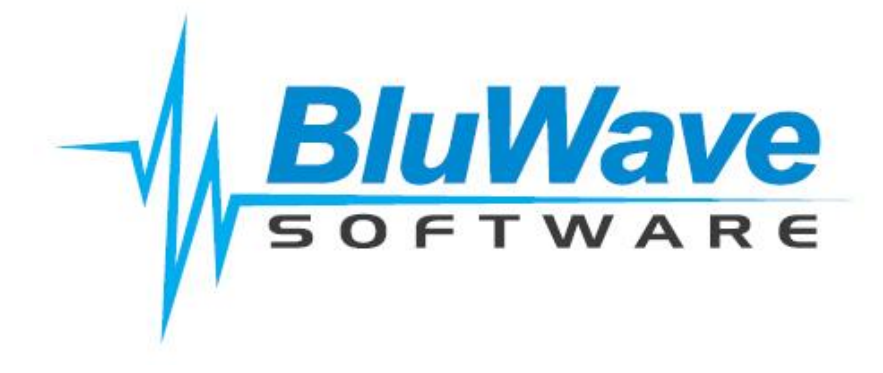

# *BluWave* **crm**

# **New Push Graphs Reports**

#### **Introduction**

A new feature of the BluWave CRM allows users to request "push" reports that can be used to track or manage the performance of the sales reps, the branch, the whole company or even an entire franchise in terms of number of opportunities sold, forecasted sales, quotes issued, new leads loaded and the conversion ratio of quotes to sales for a selected period of time. The users and branches will have a predefined target for No. of units to sell and No. of quotes to issue for the system to draw comparisons and generate the reports.

The graphs can be requested by users (self only) managers (whole branch – showing each rep in the branch), Senior Managers (all branches – showing stats per branch). The BluWave CRM server sends the requested reports in 6 hour intervals running from 10:00 am, 4:00 pm, 10:00 pm and 4:00 am. The server will check for reports that have been requested and will send them at those times.

Once set up, the server automatically emails this requested reports to the respective user hence they are not manually expected to run the reports.

#### **Setup – Defining the Graphs Required**

To define graphs required and set up the running dates, navigate to the push report setup menu under the reports menu as shown below.

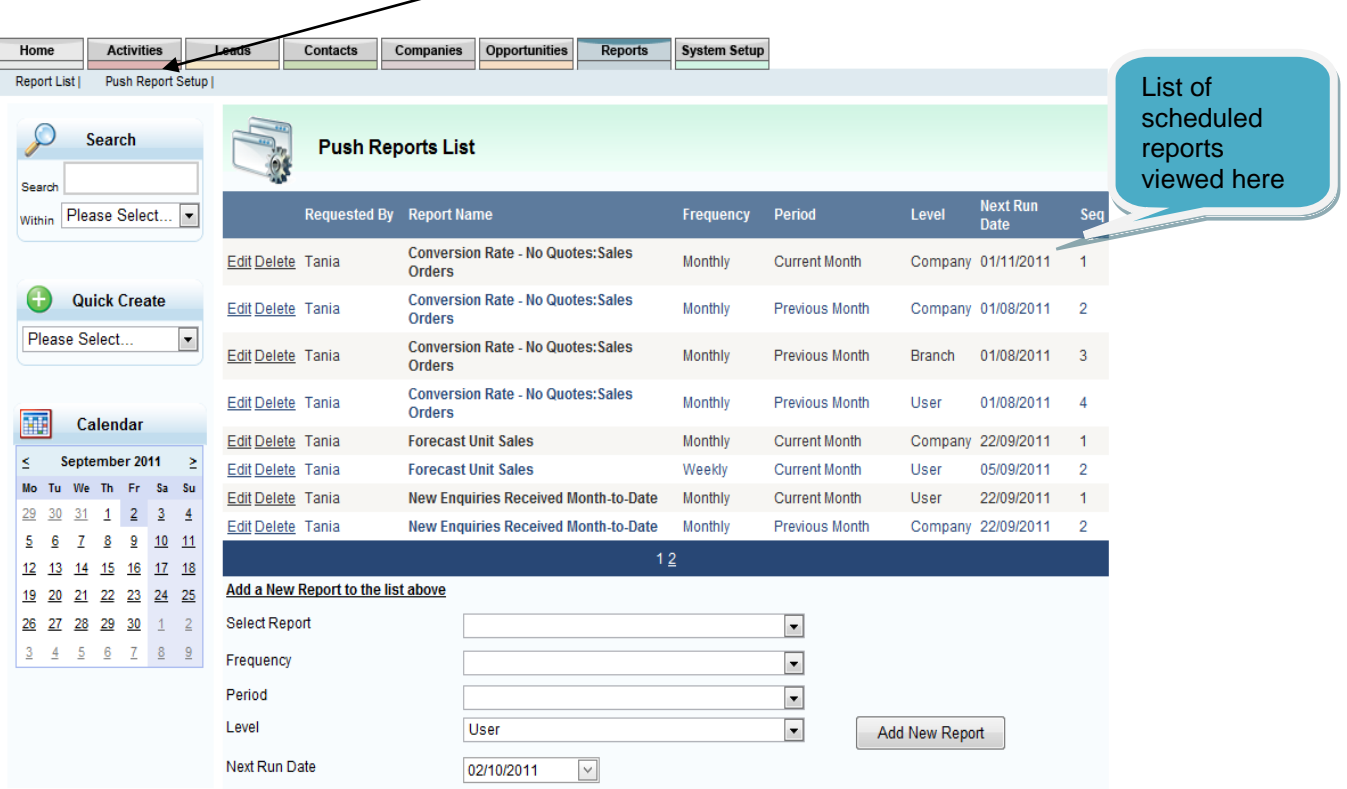

**Select Report –** Select the report you want to set up from the drop down list. There are five graphical reports currently available namely:

- Number of Units Sold v's Target MTD (Month-to-Date)
- Forecast Number of Sales for Current Month v's Target
- $\triangleright$  Number of Quotes Issued MTD V's Target
- $\triangleright$  Number of New Leads Loaded MTD
- Conversion Rates Quotes to Sales for a Selected Period (usually 3 to 6 months)

More reports and graphs will be added in future versions of *BluWave* **crm** and we encourage users to suggest other kinds of reports they would like to receive.

**Frequency** – Allows the user to select how often they want the respective reports to be emailed to them i.e. monthly or weekly.

**Period –** Indicate the time period for which you want to the selected report to be run.

**Level –** The security roles granted to the user determines the level of the report that can be generated.

- "User" level security will only allow the user to view reports generated at User level i.e. on their own data. They cannot view other users' reports.
- "Manager" level security will allow the manager to view reports from the entire branch.
- "Executive" level security allows the specific user to view reports from the various branches that form part of the company
- "Franchise" level allows the Franchise owner to view reports from the various franchisees.

**Next Run Date –** This tells the system the next date to run the report. The BluWave CRM server sends the requested reports in 6 hour intervals running from 10:00 am, 4:00 pm , 10:00 pm and 4:00 am. When the next run date is reached then the server will check for reports that have been requested and will send them at these times.

Once the above fields have been populated, click on the "add new report" button.

#### **Defining the Targets**

To generate this graphs, the target monthly unit sales and target quotes to be issued per month need to entered in the system. This is done on the Quote Setup page under system set up. All users will have to have these targets entered.

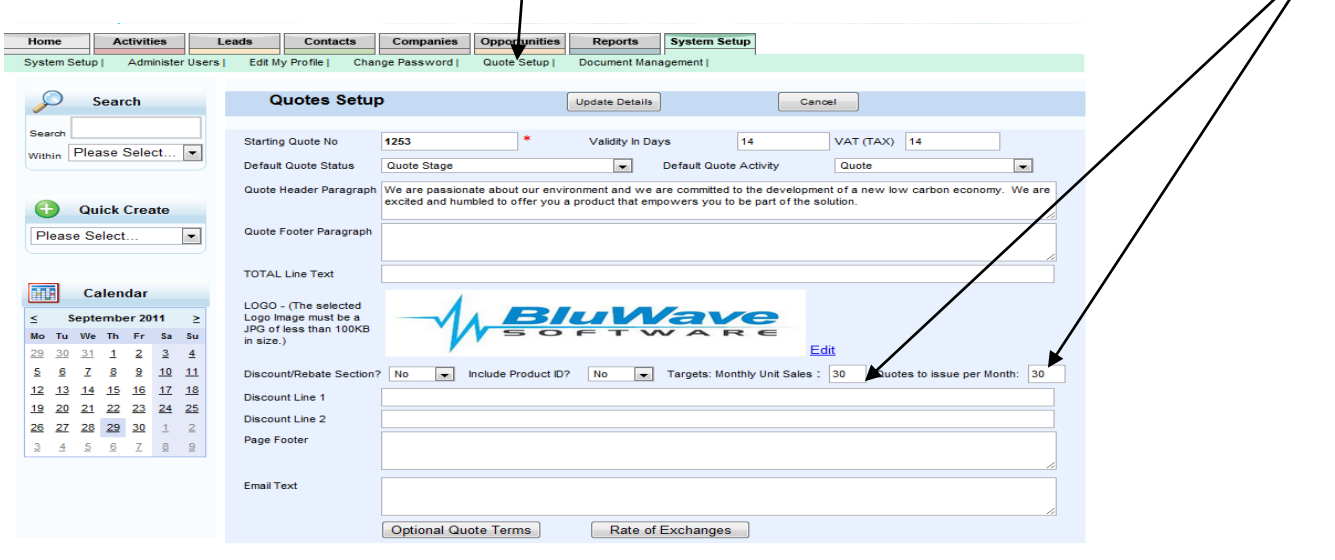

**Click on "update Details" to save the Targets**

#### **1. Number of Units Sold vs. Target MTD (Month-to-Date)**

This graph shows the actual number of units sold month-to-date. The report always runs from the first of the month to the report date. The actuals are compared to the full month target.

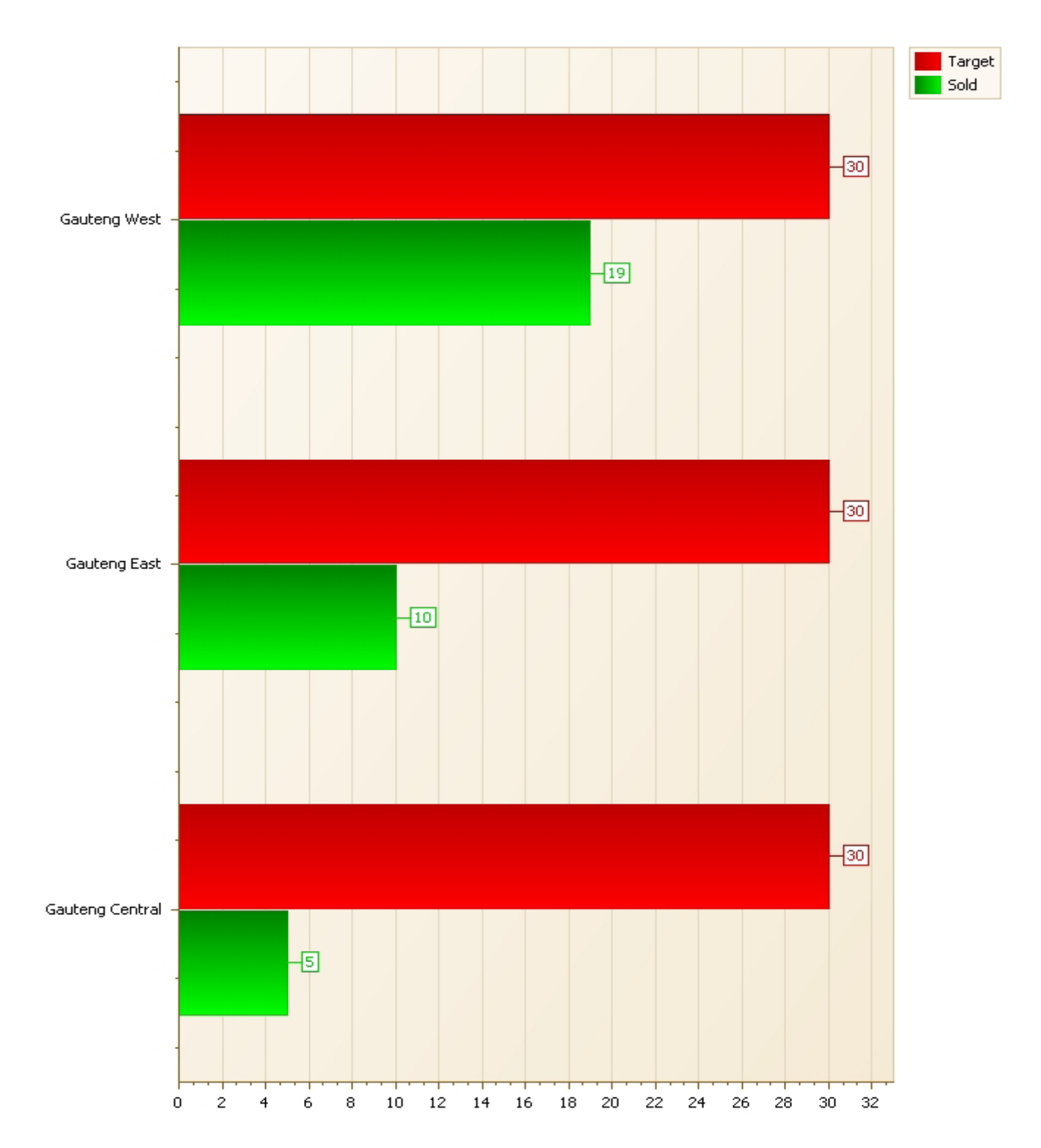

*Number of Units Sold MTD V's Target for Company XYZ for the month of August.*

### **2. Forecast Unit Sales Report**

This graph analyses the Sales Pipeline and graphs the expected sales against the target set for the branch. The expected order dates and probability of the opportunities are used to determine the expected sales for a given time period.

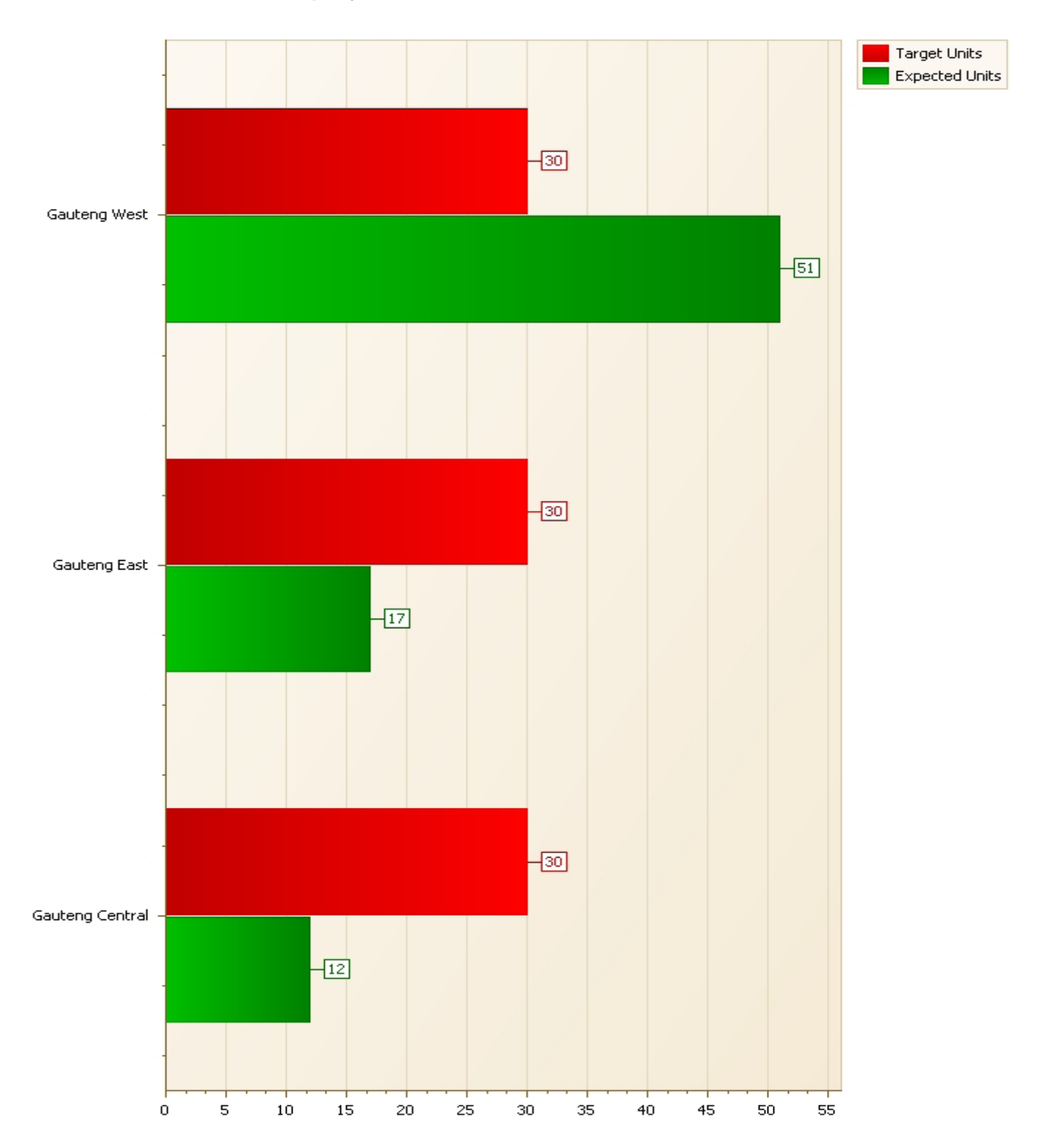

### **Forecast Unit Sales for Company XYZ For The Month**

## **3. Number of Quotes Issued MTD vs. Target Report**

This graph to compares targeted numbers of quotes against actual numbers of quotes issued for the current month-to-date.

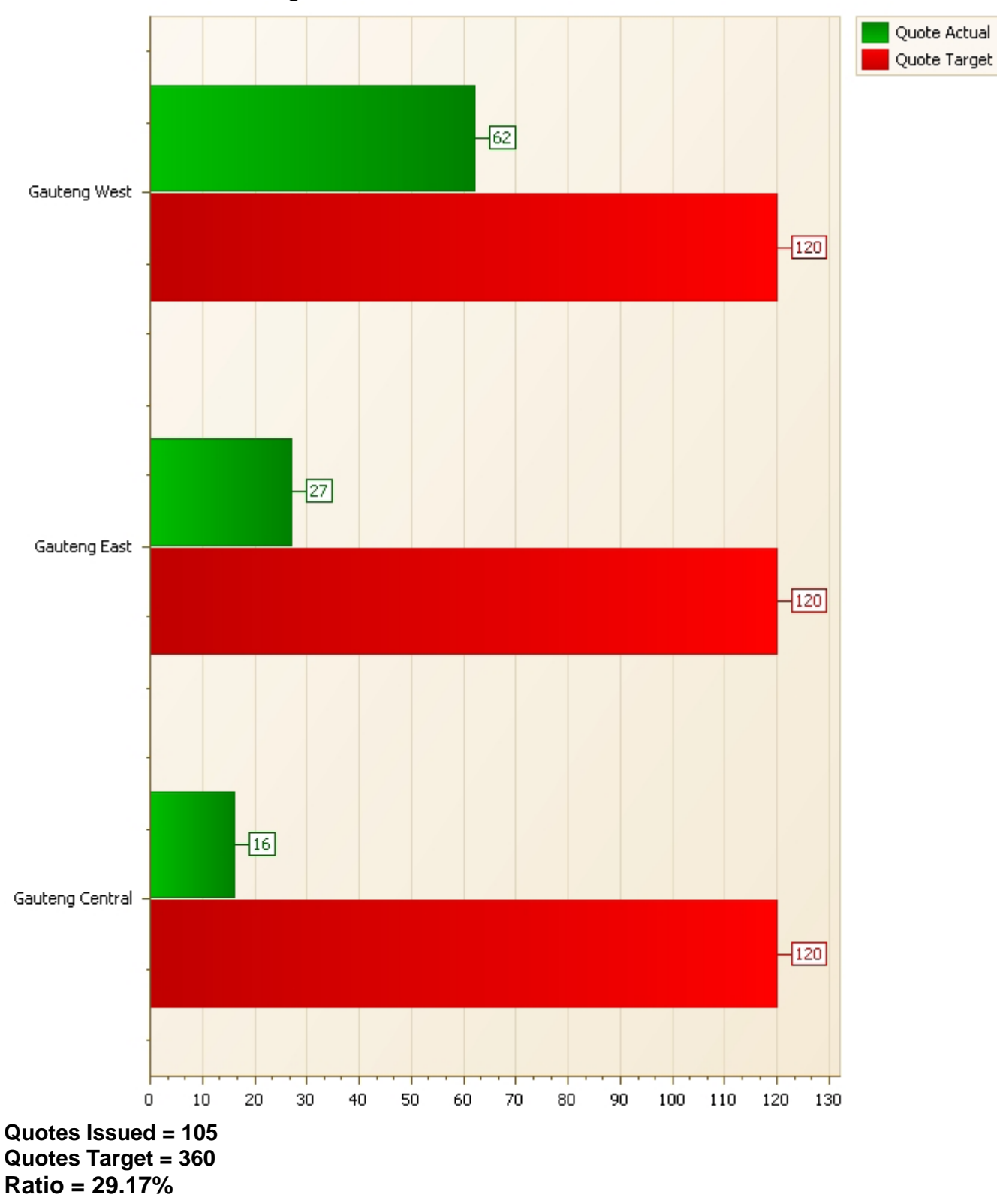

**Quotes Issued MTD vs. Target For the Month**

### **4. New Enquiries Received Report**

This report details the number of new leads loaded in a particular month.

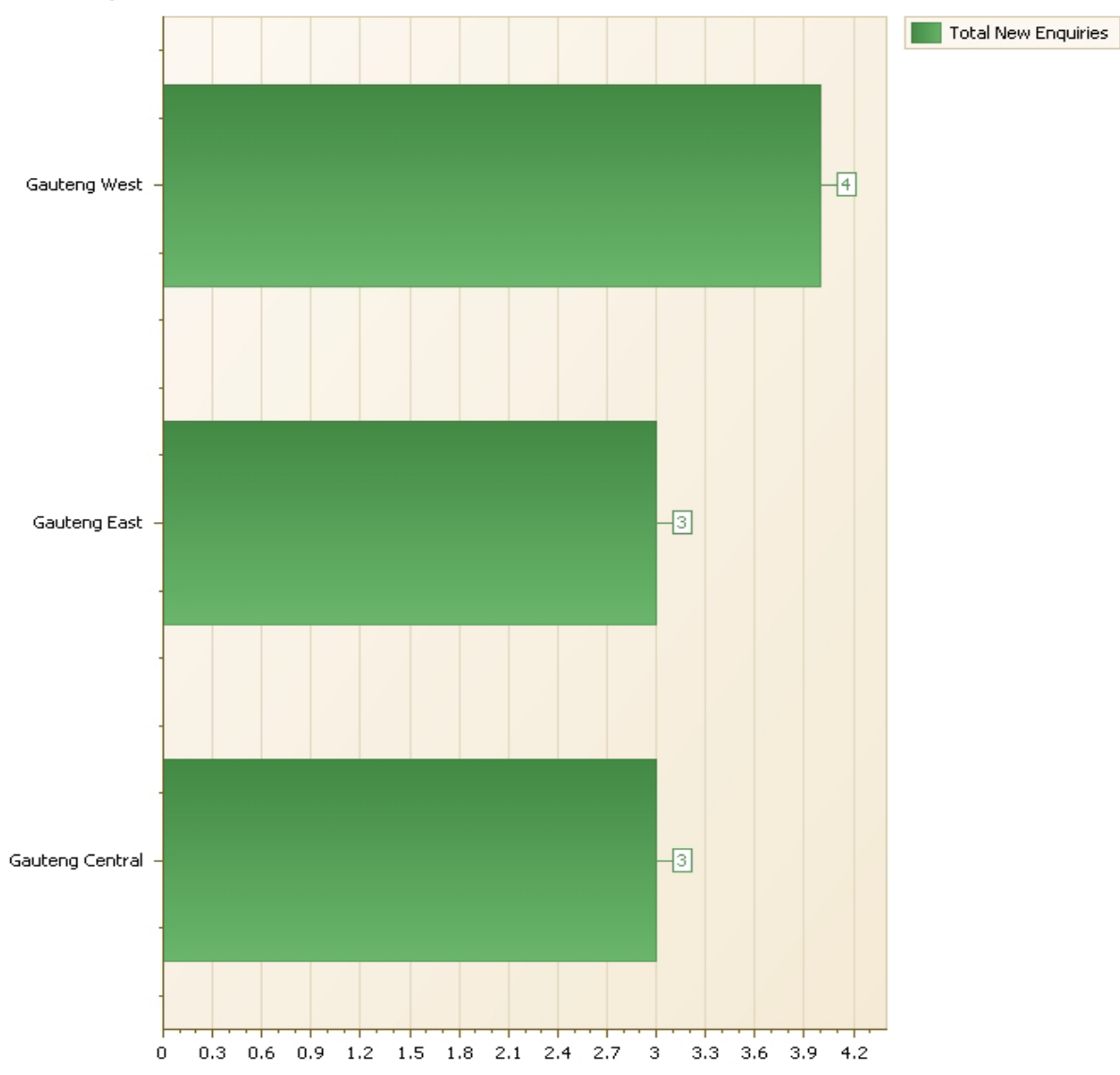

# **New Enquiries Received for XYZ Wholesalers For The Month**

**Total New Enquiries = 10**

## **5. Conversion Rates Quotes to Sales Report**

This graph shows the number of quotes issued against the number of orders for a selected period – say 3 to 6 months.

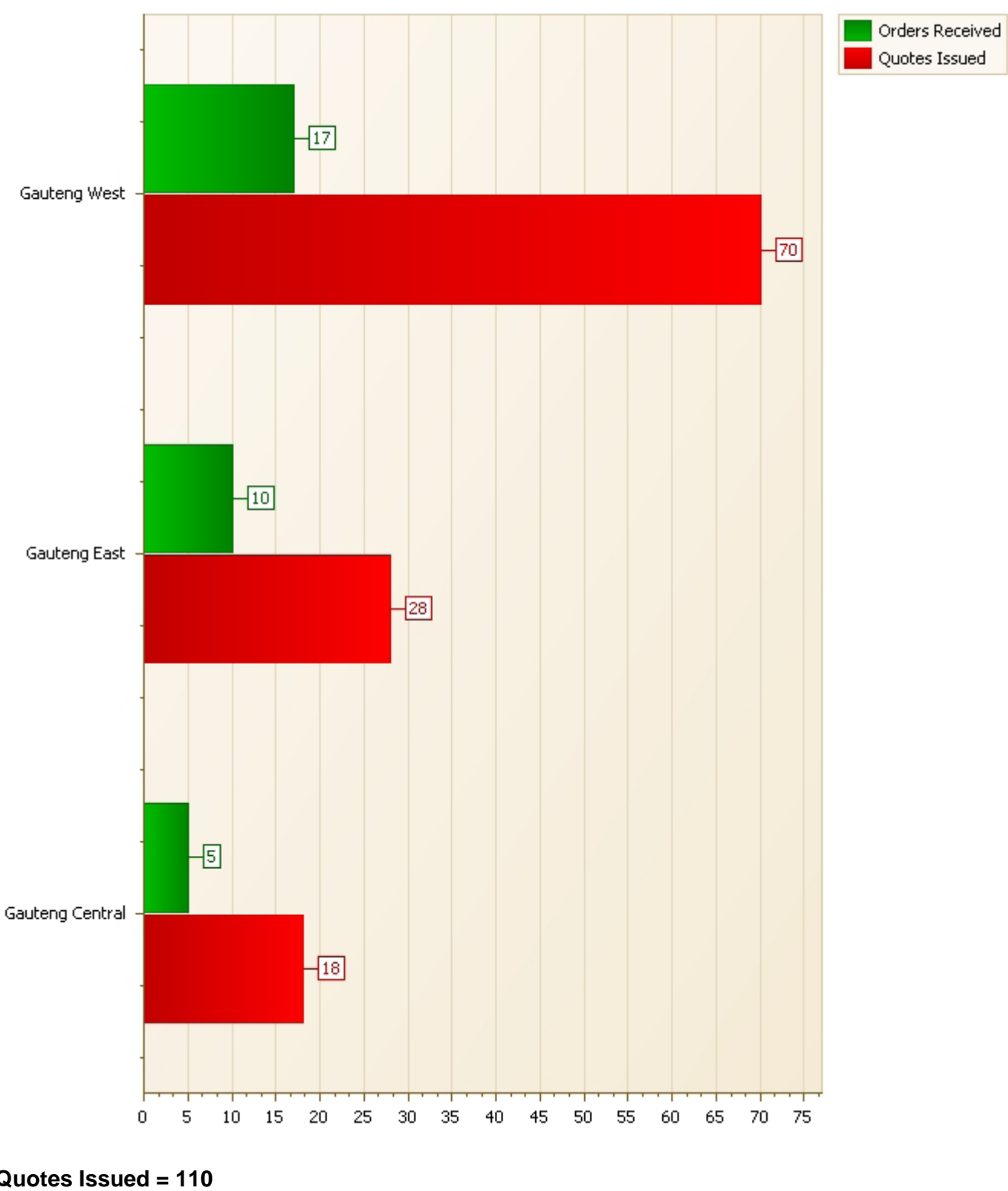

**Number of Quotes V's Orders for Period Jan – Mar 2011**

**Quotes Issued = 110 Orders Received = 34 Conversion Ratio = 30.9%**